## Задание на урок:

- Запустите презентацию и внимательно её изучите.
- Презентация вас познакомит с темой урока и основными понятиями, раскрывающими тему урока. Тему урока и основные моменты, раскрывающую тему запишите в рабочую тетрадь. Если, что- то непонятно, то вы можете найти информацию в учебнике (страницы указаны в конце презентации в дом. задании), либо в интернете, либо задать вопрос Лидии Александровне по почте в электронном дневнике.
- Пора за работу!

Тема урока:

## Что такое компьютерная графика?

Компьютерная графика - это область информатики, занимающаяся проблемами получения различных изображений (рисунков, чертежей, мультипликации) на компьютере.

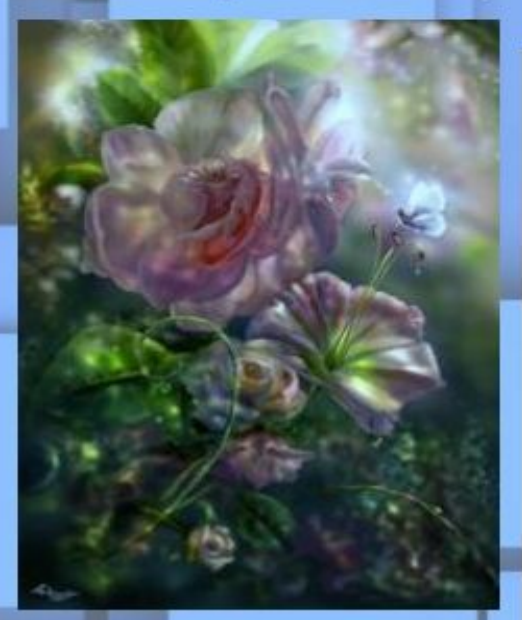

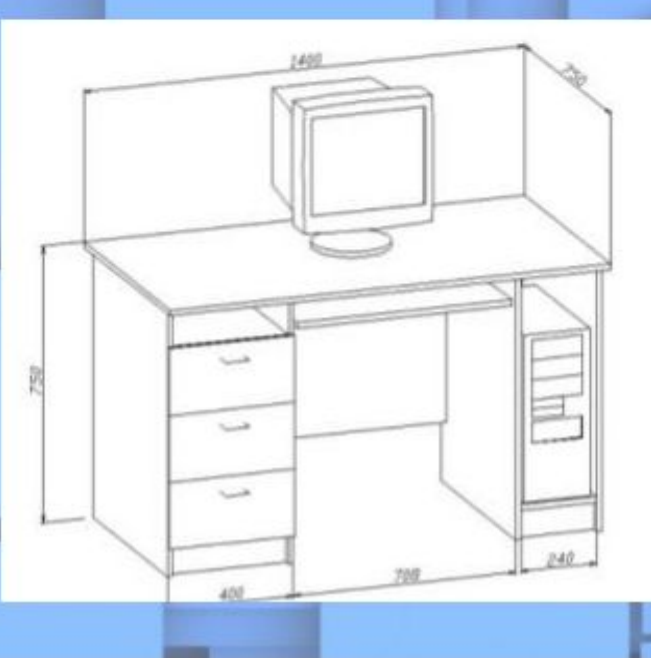

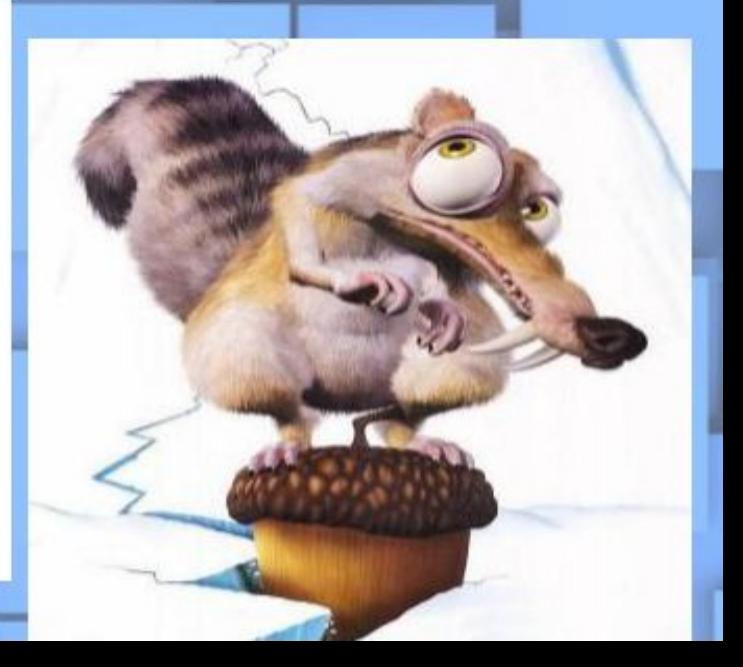

#### $2$  этап

В 40-60 годы ЭВМ обрабатывала числовую информацию и на бумажных листах с помощью символов (звездочек, точек, крестиков, букв) получались рисунки, напоминающие мозаику - псевдографическая печать

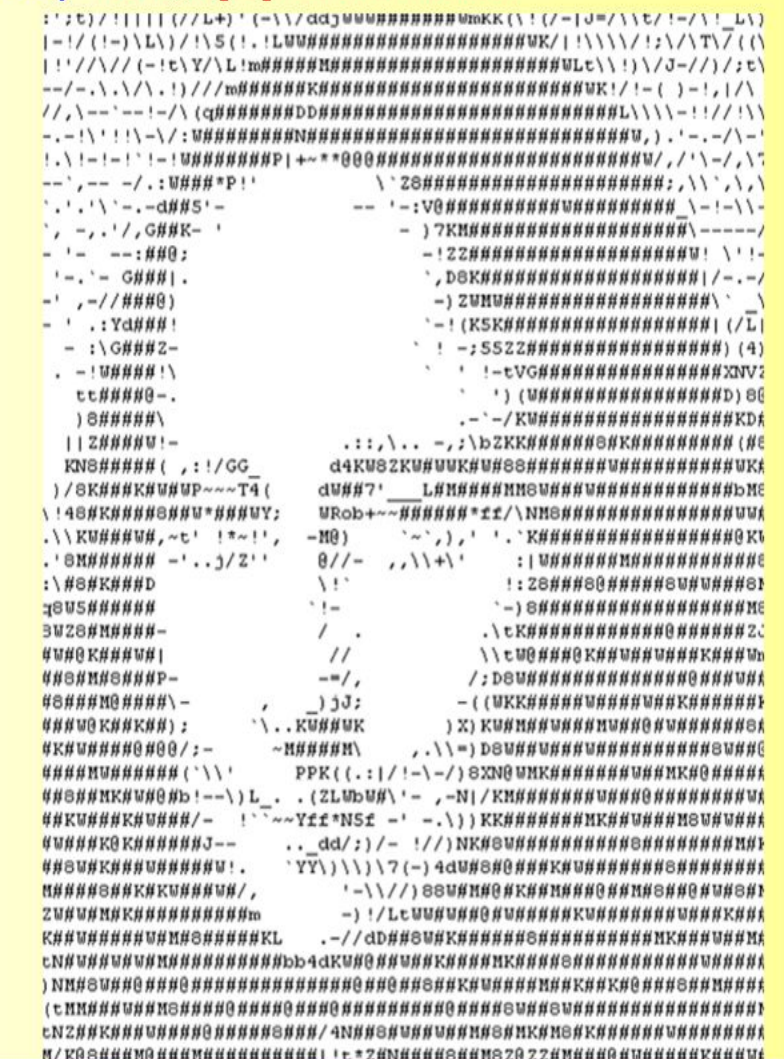

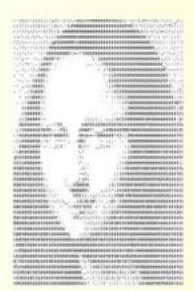

#### Кадр из фильма "Служебный роман"

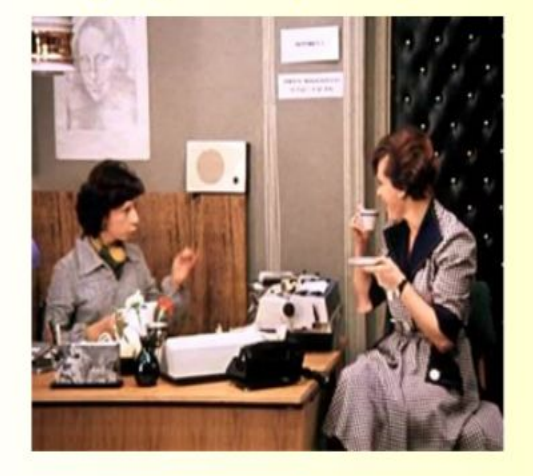

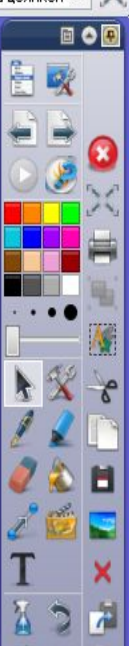

■●91099全1438 • УРОК НА УЧИТЕЛ. **2** сценарий урока [Р... Activinspire - Studio • как сделать принт... • Экранная клавиат... • Экранная клавиат.. **RU** 

 $\bullet$ 

brk

Sr9M2;;;rr,,;,;;;;;r5ir;5A5X3r;;:::;;::::::;,,,,,,,,,,,,,;:::;,::::;MA:i;;iA9;sr.s#X2XX. 2sr::r...:.r&r::.:rG9s3&i5Hi:::::::::::s59hHMBBG5iSrrr:....:::...:::.;;sSA@@@rir2M&5r:,Xi92 |i;::s:.:::.3X::.::i9s5AXSAGr:::::::riX932ir::rX#00#00000Ar::::::::::5#0000HH0As2r2AAi:::iX5 5,;r:,;:::s&;:,.s;SS2Hh2GBSrr;;;;:::::::.....r;sX@#Ah9XhGGs::::::::rXB@#MASr.s@HSsr2GAS:::ii ::r:,;;;::Hs:,.:X:s#BA3A#5rrr;;;:::;rrrS3h#@@@@@@@@#5rr;:::::;;;;rH@@@@@@@@@@Giii2XHi:.rr r:::rrr::AA:...i9.30AA3MGsrrr::::::r5A00000H00000H002ssr:::::::iA00000000000000555ssiXir:: r.:isr::sA2;..:X5.2#&MHAZirrr::::..:::sh@@@& .XX2: S&r:::::....:sM@S 2h9rM@@M@@Hs:&rsriSS:. rs82;. .:Si2:.,2928808MG&3X25Sirsr;::::...........::::::::::.........;:;::::;;;r08A2;:iis;; 2:, ,r&9rrir::5A:@MAB@hX3X55SSissrr;;;::::::::,::;;;;;r;,...... ..,::::;;;;rr@#@AS:,,rrrii; : ..rrSBS::rr:.rB:@@##@HX2225Siiissr::::::::::::::::::::sir29Sr......::::::::r9@3MA5r...rrriir. :.:12:hhr::S5:.:2:@@@###A5525Siiiisrr:::::::::::::::...si98##3::::X9r::::rr5M#s2X3r:..:r:rrrs. Sr\$2;r2s:::2ir,:s,#000M#0H2S\$iisssrrrr;;;;;;;;;;;;;;,,,,,,,,;;;sS9G2irrsrrrSM9S&irh\$S;;.,.,rr;Ssr. SsSr;r3;::;Xss,,2;9#8#AA8882Siissrrr;;;:::;;;rrrr:,.........,,.::;2X5rrs8#5;3ir92X;:..;..;;;ss. X;rr;;9:::;Xr9;,SrA&8BX3H80#h5Sissrr;;;;;::::;;5B00M&3X32ii5irs59GAB5r;;;00A2,sir2G3s;:.;r:,;rrr; 5::::sX,;.i;s#;,irH00MX2X&000AXisrrrrr;;:::::.. ,S&A9hB##00000000#2::::00X03,:isSA35::,.:ri:rrr;. s.;rr9r::.i.50;:rr&A0M35iS9#00#GXSisrrr;::::::......;::..;::::r:rr;:ri00&0005s.rssGM95;:....;rssir:. r,:si2;;,;r,G#r,ri900MXSSii2A000#&Xisrrr;;;:::::,,,,,:;rr;;;;;riss;rr900#000S5r,rsrG&hs:,,;r;.,:;22r, r.::2s:::s.903::sXG#0825iiiii3B000#AX5isr:::::::::::::::ri5S25srrrrA0000009Ahi;:rrrA9Xs::..:...:s5: ;,:rSr;;rr;@@::;S#H#@H3SissssiS3B@@@@Bh5isr;:::::::::::;;;;;;;;;;;;;B@@@@@@@X3@Hi;,rsiXX2r;;.  $k = 1$ ;,,is;;r2;38A r;2H#08Mh2Ssrrrrrr59A0000MA9Ssr;::::::;,,,,,,,,:::;H0000000X5#0A5:,sss2Xirr;;,, :.:S:::2ss@@.:rr9M9@@M925irrr;::rsShHM@@@@H&2s;::............;:::#@@@@@@@@@X:XHM#2..rs5535rr:::: :.sr::si:@@r\_r:XM#2B@#h55isrrr::::rsSXAB#@@@#B2s:::......:::::::@@@@@@@@H#@5:5ASB#X:..s5SS5irr:rr:. ...:.rs.@8X ..:#8#3iA@GXSiisrrr:::::rsS3GHM#000@M3i::..::::::rH000000@#B00i.iGSXhAGS:.:i2S32rr::rr:.. ::s:rr,XBB, r:HBBHXiSB&3Xisssrrr:::::riS2hH#80808080808080808080808084H8BS:sSrh5i9XX;,.:sS32is::,,.::, :::r:.r88; ::2000GXSr&825Sisrrrrr;;;;;;rrs5X&AM#00000000000000000000HH3000s.2irXrriiSSr:...:rSSr::: 6.8 r,:r,r982;;i888H932r;MMisiisrrrr;;;;;;;;rsi29A#888888888888888888#BGGG88M,;9ri&;&S5sSir:...:::sirr;: r.;.;X&h ,:r#@@&9#&53s2@2rrsssrrrrrr;;;;;rrr529AM@@@@@@@@@#HMM#@@@@A&28@@;,X3r2iS@HA9ih3Xir;;;;;;ss;r;. :..:10&...s@@@&M#@#29XsBBSsrrrrrrrrrrrr;::::rriS2hAM@@@@&XA9G9X9#@@@#&52A#2.r9iisr#@@M@i9Xh9hXSr:rrrrrr:.. :..i@A..;X#@#B#@MBHA29iXMASrr;rrrrrr;;;;;;rrriS2h&AHBhisriiSBM@###992X##; ;Sis;rG@@@M@XM52rriSSS;.;is::: . SB2.:sH###B##B#HHBXBG5A9Xir:::::::::::::::::siiS2h&isrirS#MMBAhAA2i#9:.s5i::sB8#sX3r@HrhhsrrrsSr::sX:: :rBi:r2#08BM0##0MGBBGA#SGA2Ssrr::::::::::::::rrrrss23r52ri##BAHAGMXSMS..r2s::2MB&55::2#rrG00AXiiri5is2i:. rsr;rih&X39G&AHMA3GhA9AhXh2Ssrrr;;;;;;;;;;;;;;;;;;rS5iSrsGAAA3&992i2;,:rr::;ShAA&Srri2s;i3A#HhXSisr;;;;::,.

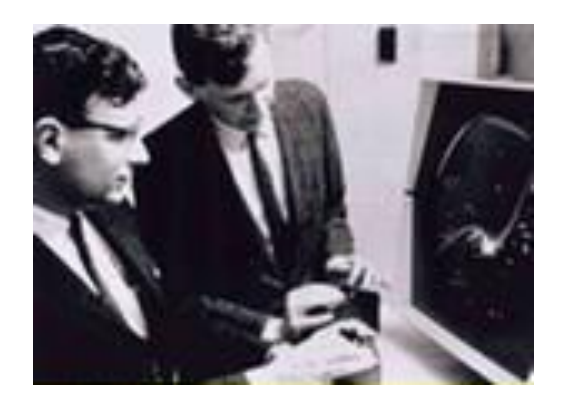

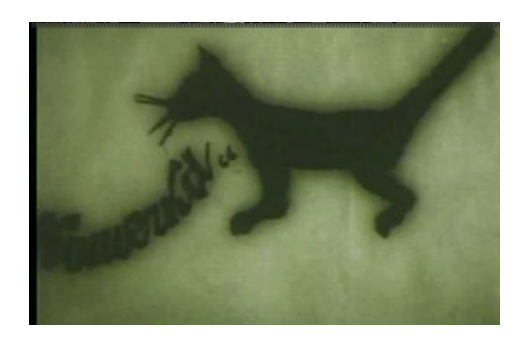

**1961 году программист С. Рассел первая компьютерная игра с графикой. «Spacewar!» В 1963 году американский учёный Айвен Сазерленд создал программно-аппаратный комплекс Sketchpad, который позволял рисовать точки, линии и окружности на трубке цифровым пером.** 

**Середина 1960-х гг. Т. Мофетта и Н. Тейлора фирма Itek цифровая электронная чертёжная машина**

**1964 году General Motors и IBM система автоматизированного проектирования DAC-1 1968 году группой под руководством Н. Н. Константинова была создана компьютерная математическая модель движения кошки.** 

**БЭСМ-4, мультфильм «Кошечка»**

Компьютерная графика - это наука, предметом изучения которой является создание, хранение и обработка моделей и их изображений помощью ЭВМ:

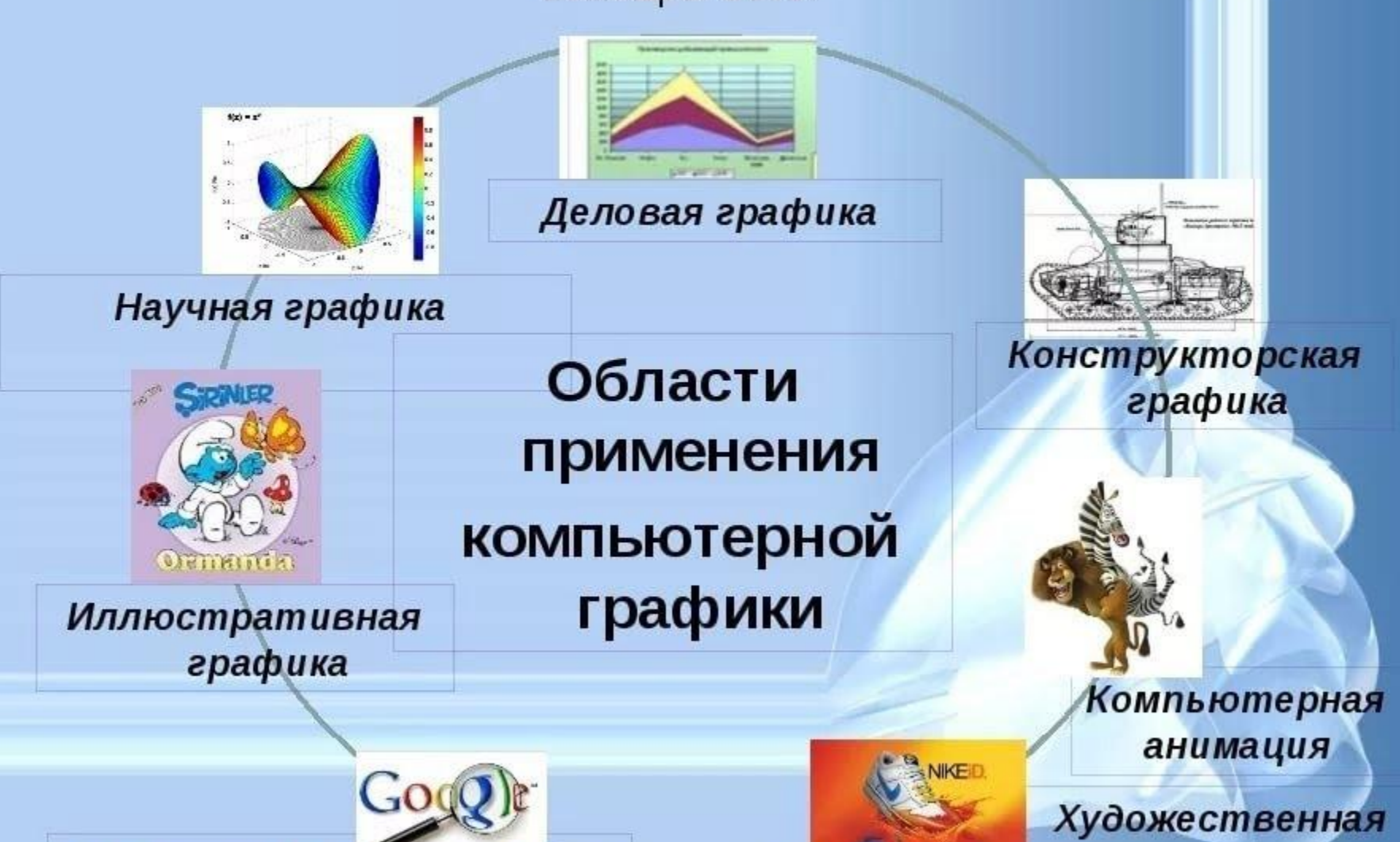

Графика для интернета

и рекламная графика

## Основные области применения

# Иллюстративная графика

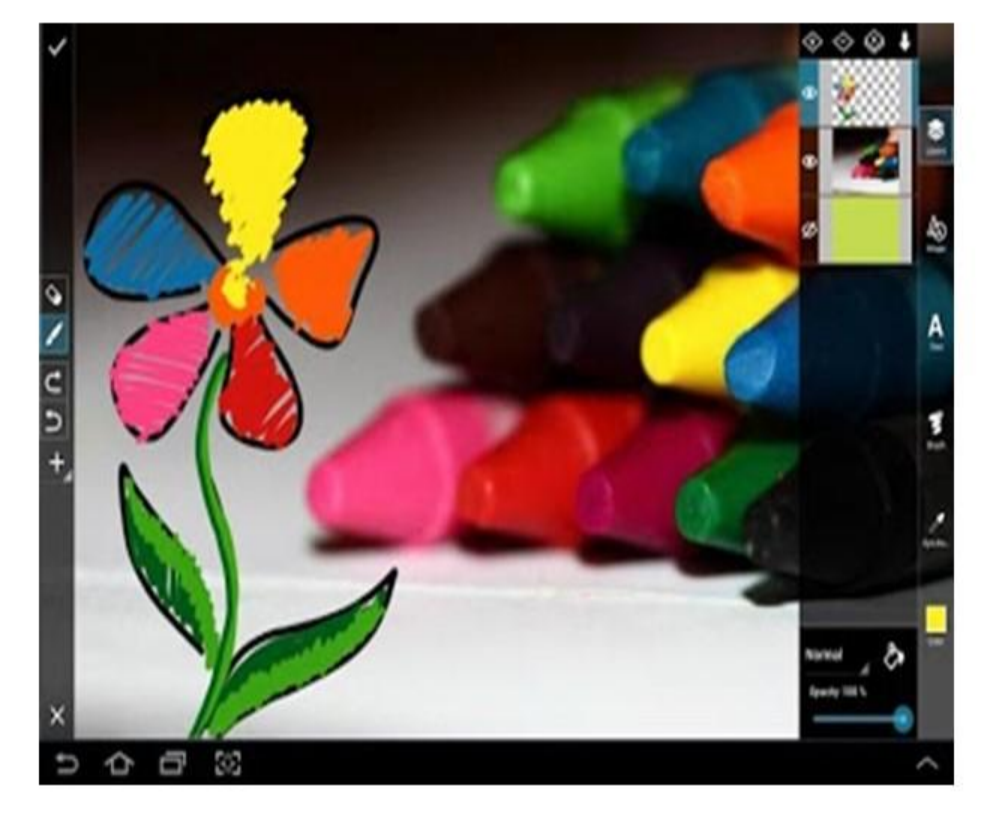

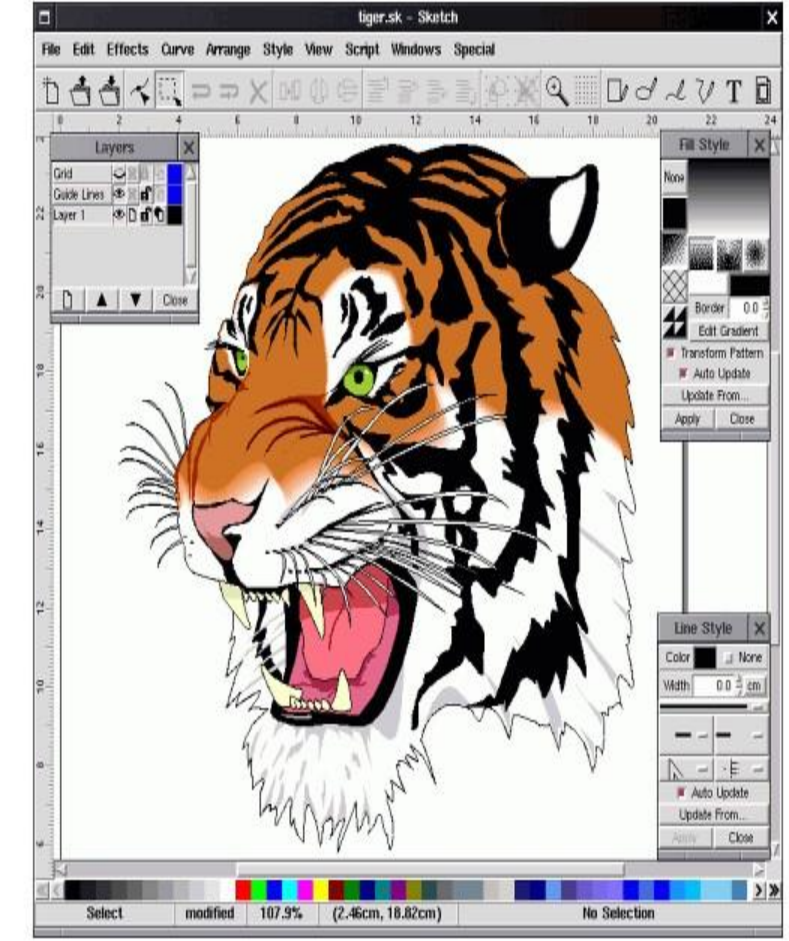

# Научная графика

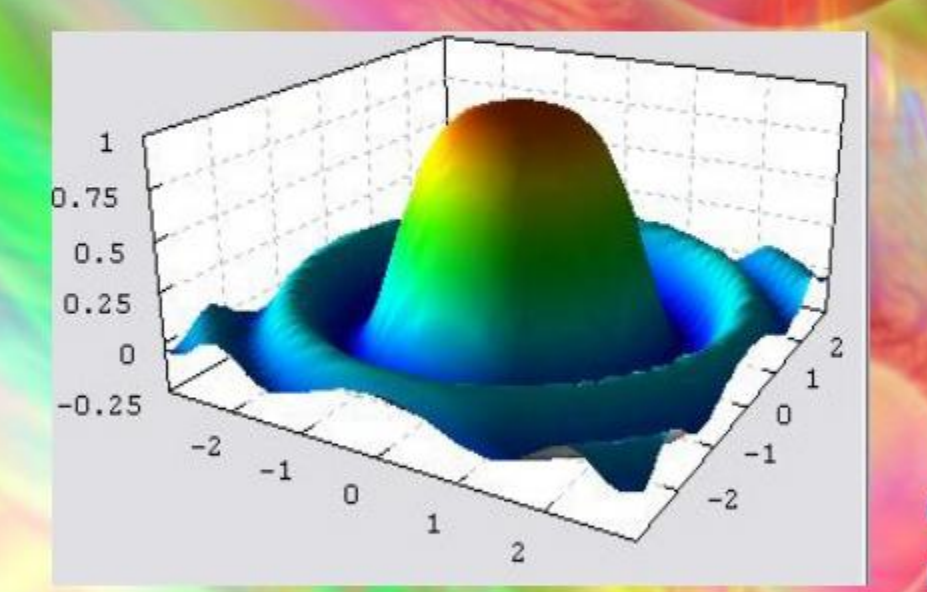

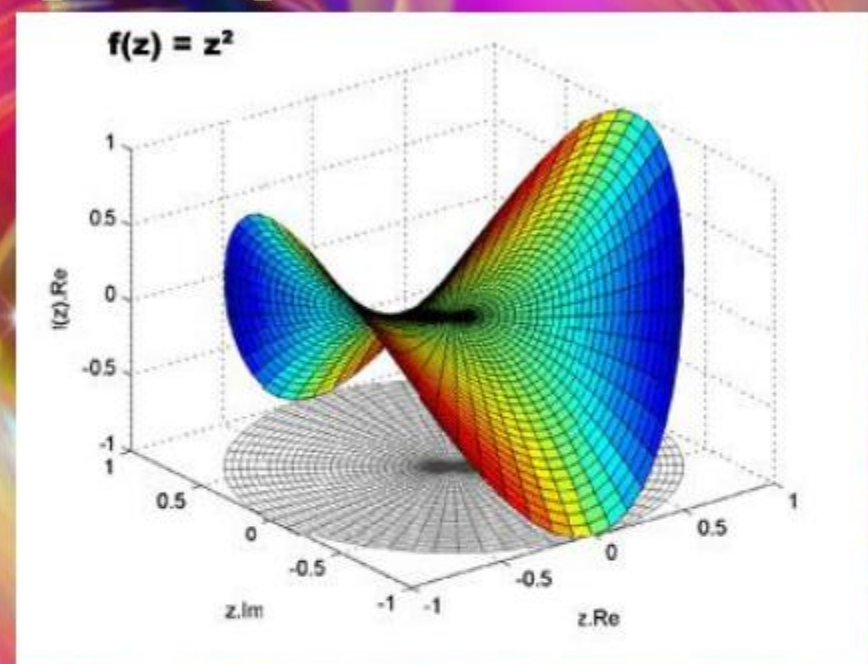

Современная научная компьютерная графика дает возможность проводить вычислительные эксперименты с наглядным представлением их результатов.

### Деловая графика.

· Деловая графика - это область компьютерной графики, предназначенная для наглядного представления различных показателей работы учреждений. Плановые показатели, отчетная документация, статистические сводки это объекты, с помощью которых в деловой графике создаются

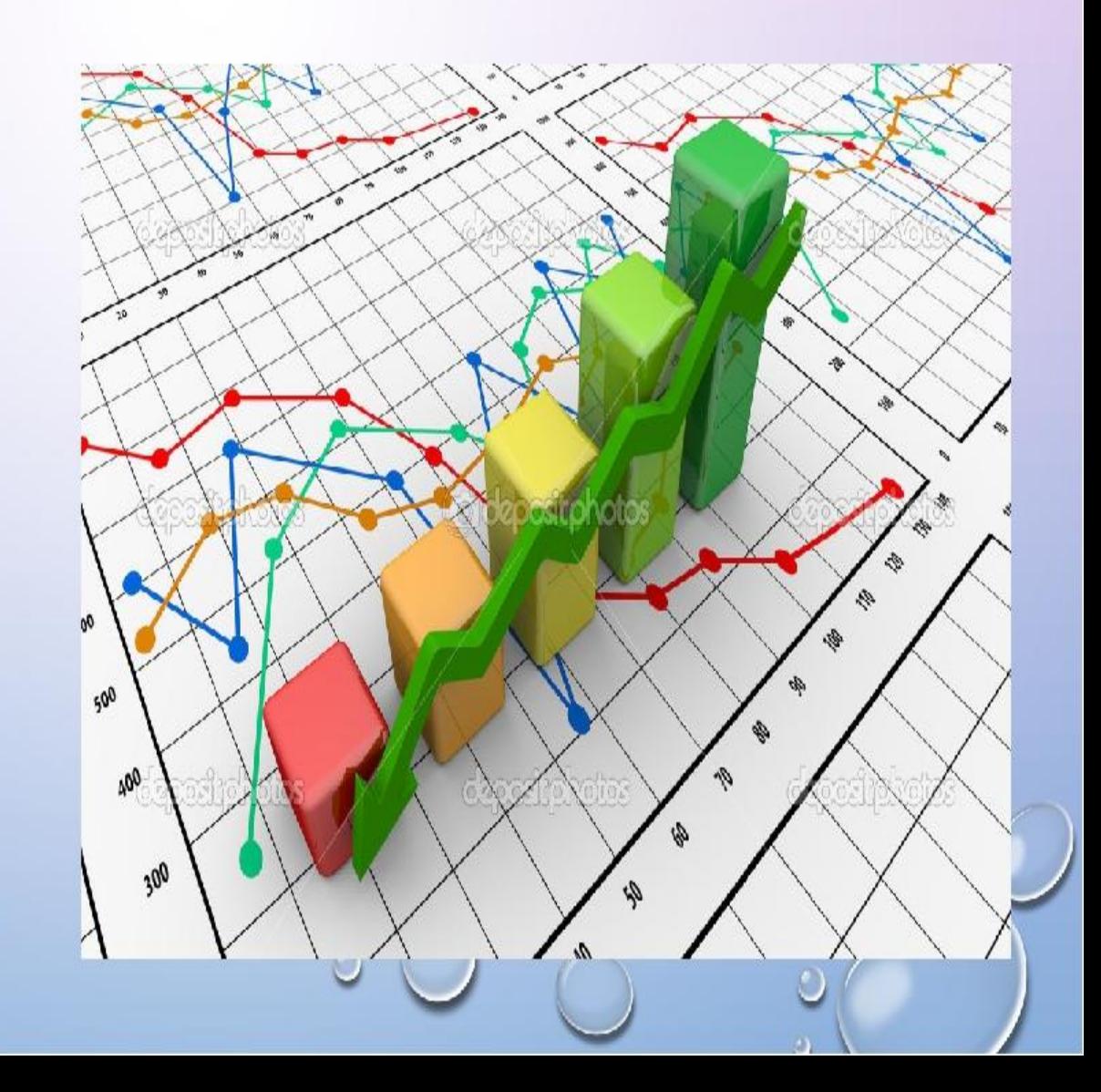

# Конструкторская графика

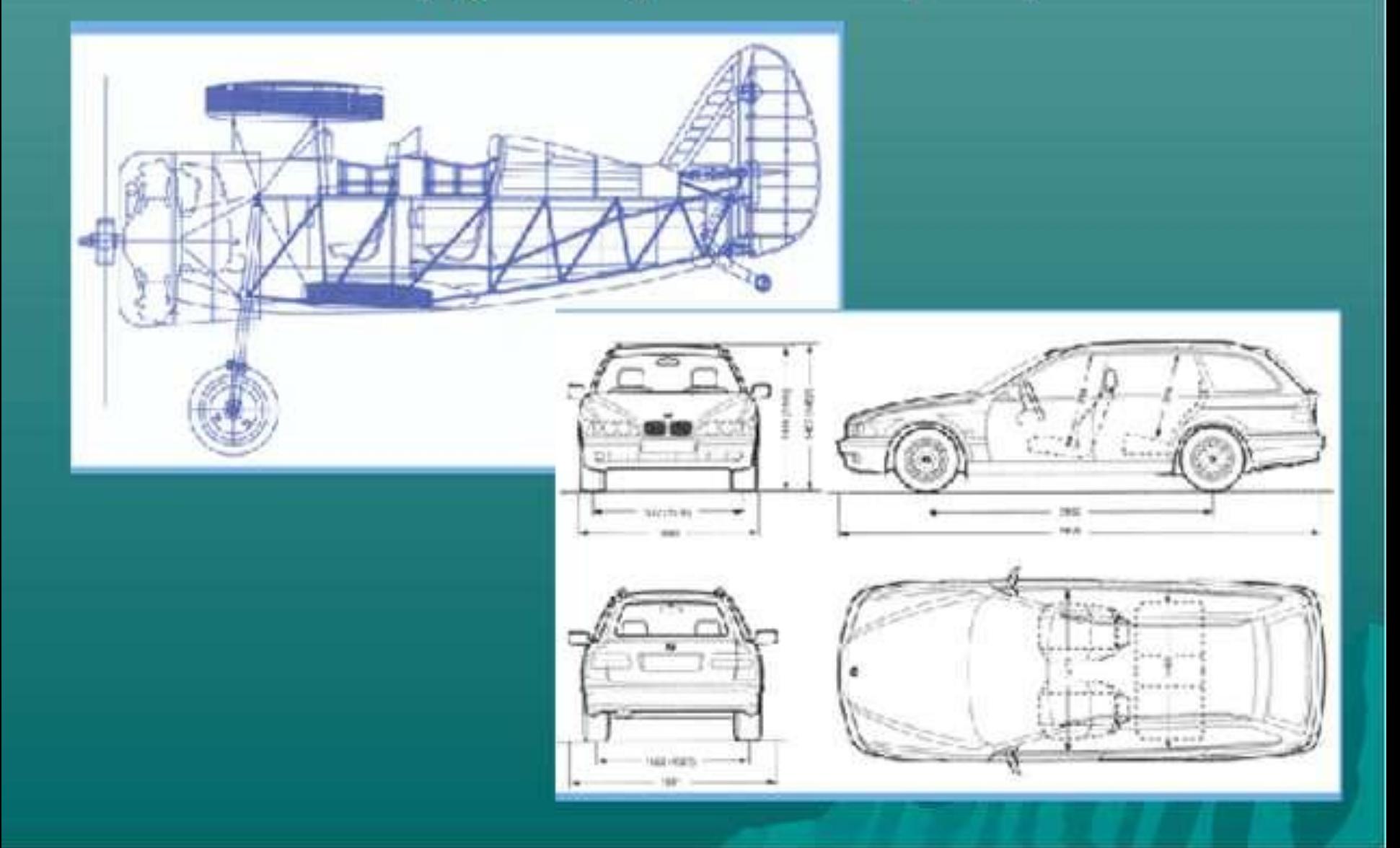

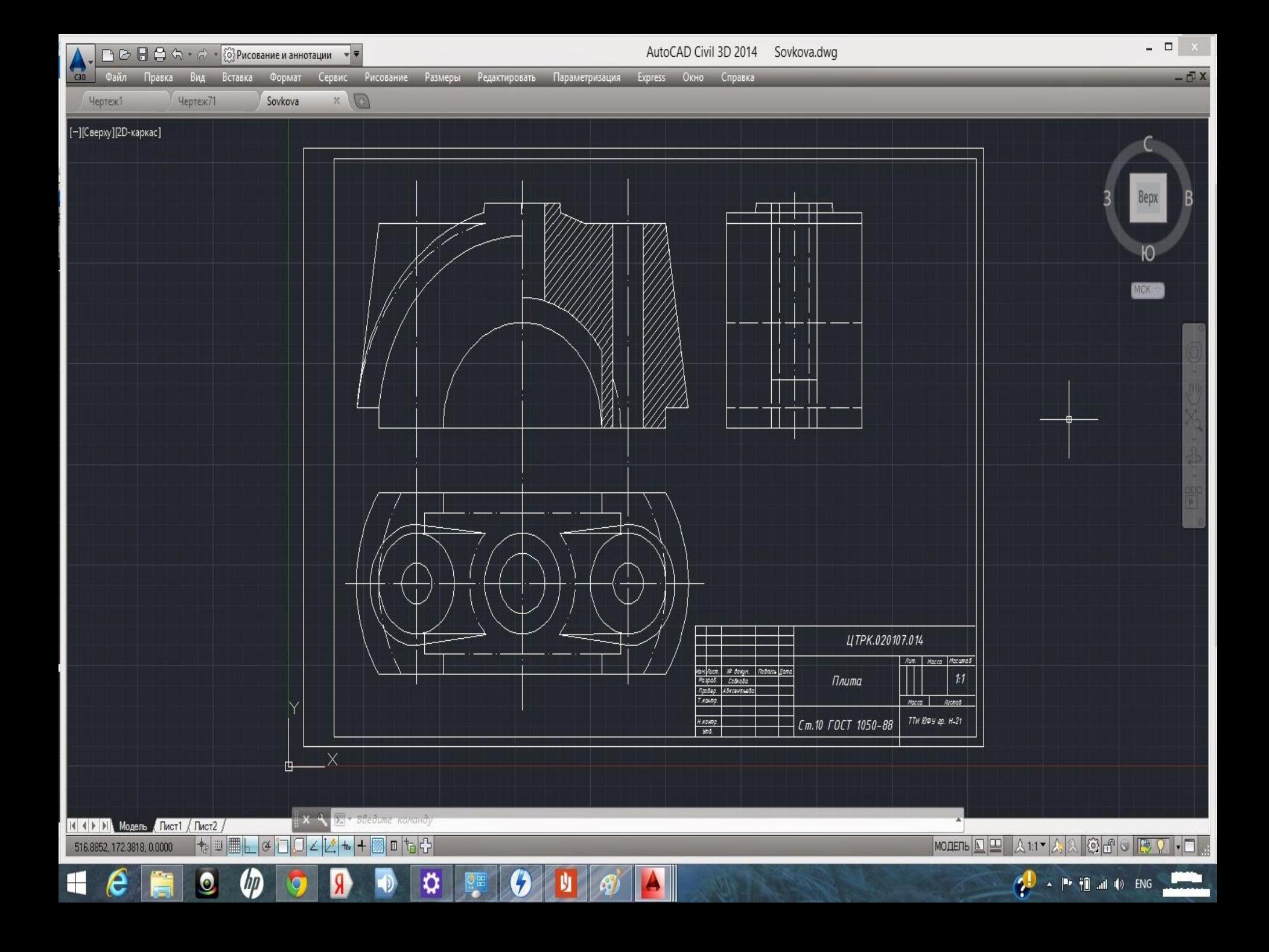

## Иллюстративная графика

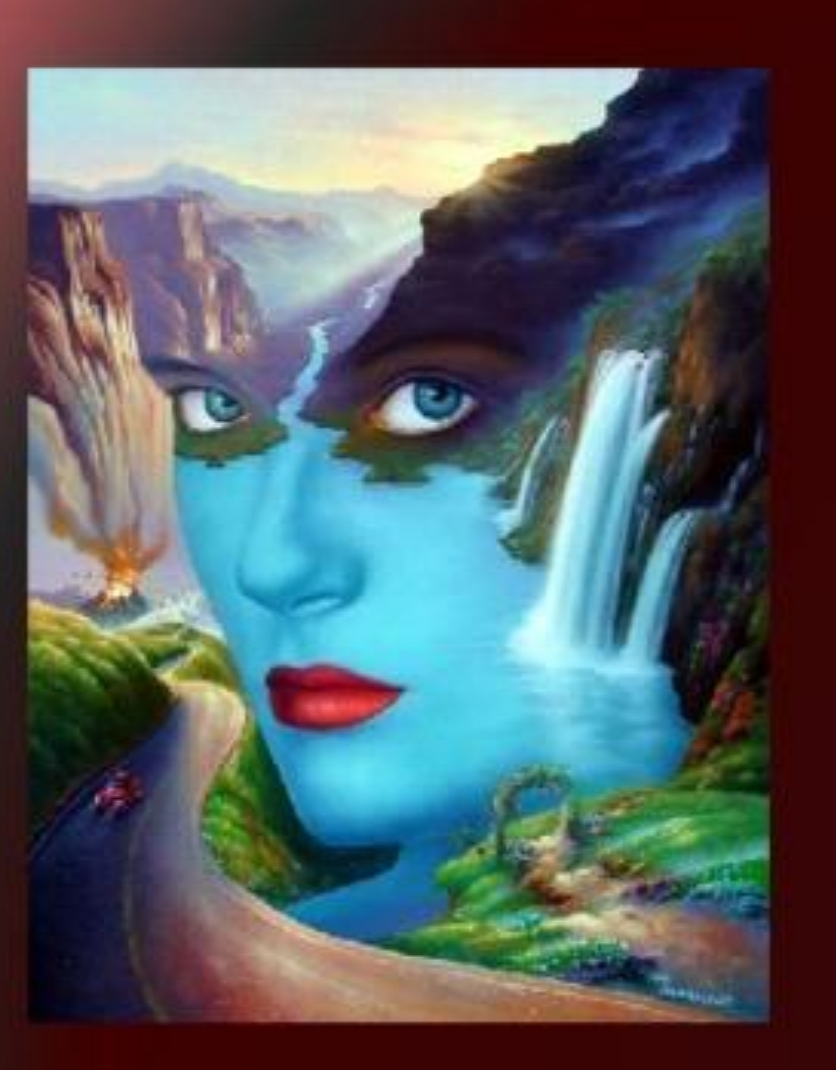

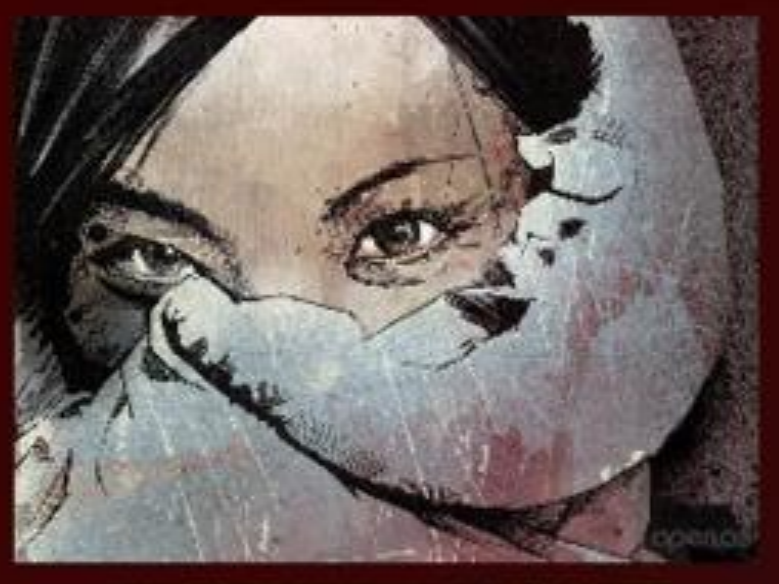

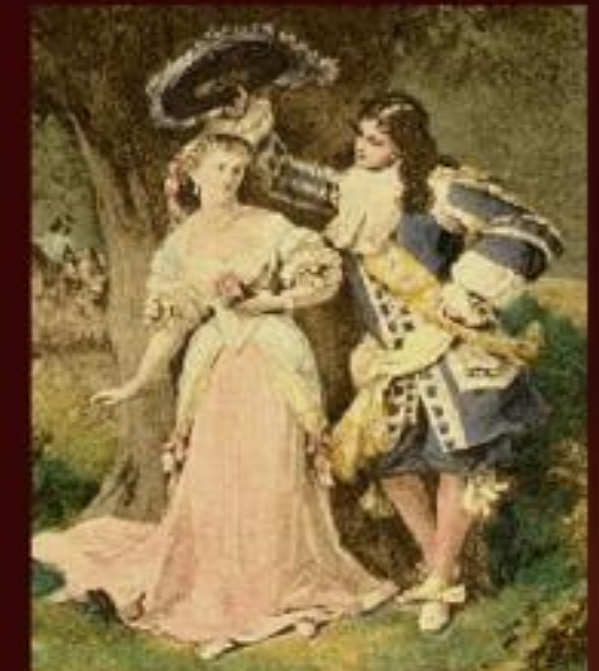

### 5. Художественная и рекламная графика

Графика, с помощью которой создаются рекламные ролики, компьютерные игры, мультфильмы, видеоуроки и т. д. Для создания реалистичных изображений применяются геометрические расчёты

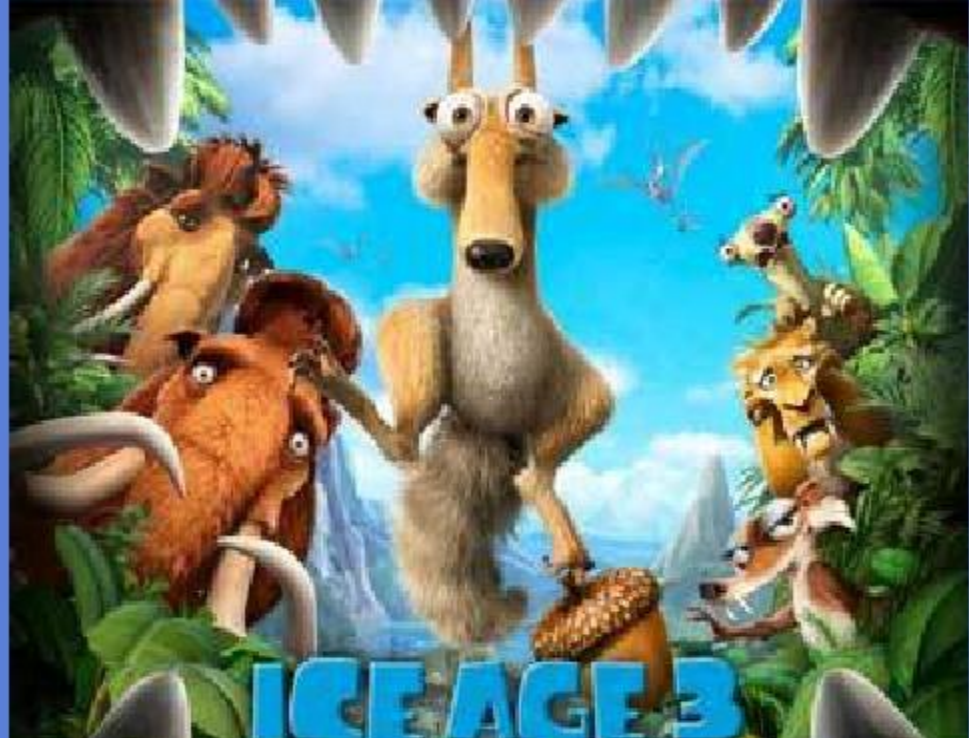

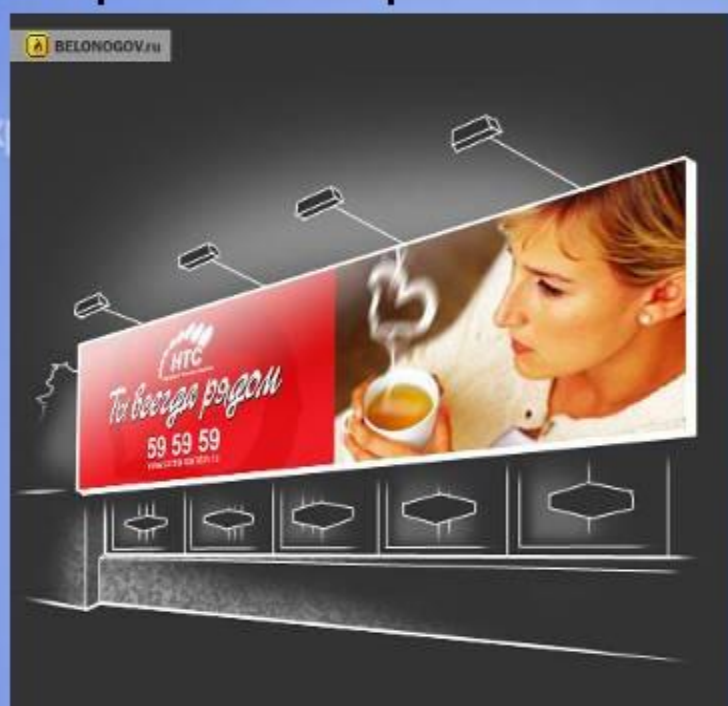

# Виды қомпьютерной графики

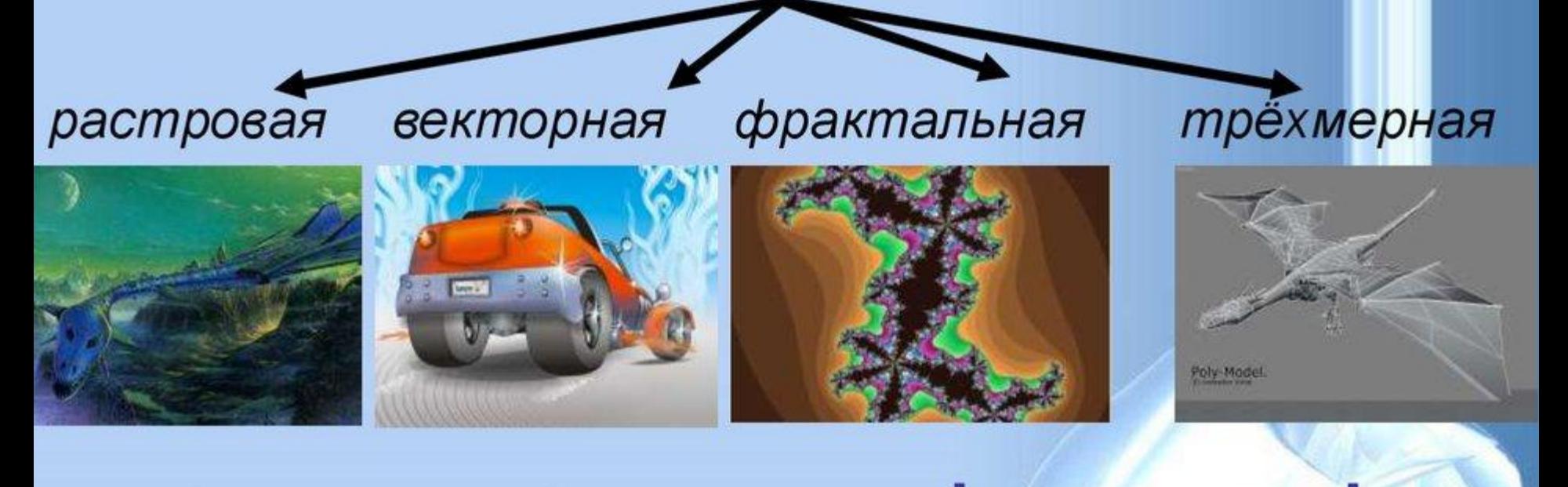

Наименьший злемент треугольник ПЛОСКОСТЬ точка линия

Виды компьютерной графики отличаются принципами формирования изображения

## КОМПЬЮТЕРНАЯ ГРАФИКА

### ПРИМЕРЫ ИЗОБРАЖЕНИЙ

### **PACTPOBOE**

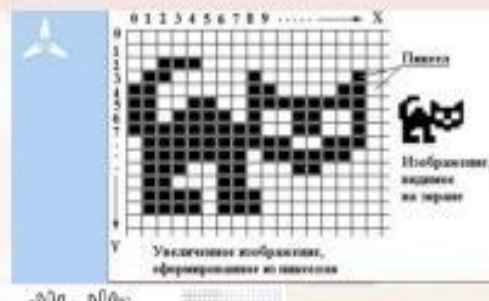

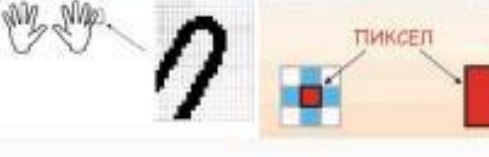

### **BEKTOPHOE**

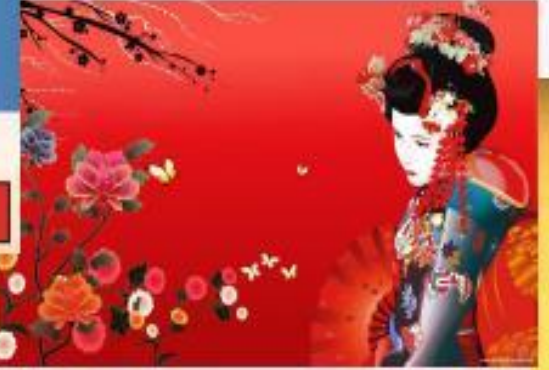

### **ФРАКТАЛЬНОЕ**

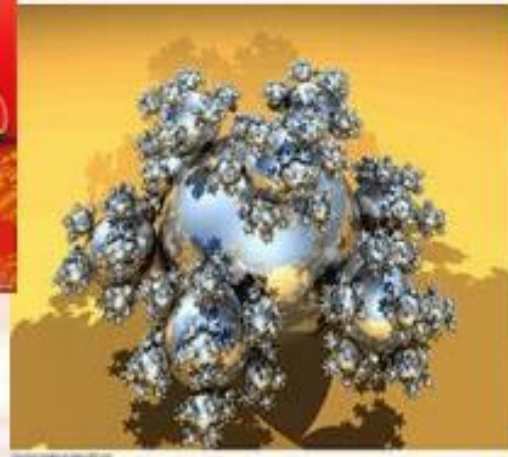

### Виды графики

# Все компьютерные изображения делятся на растровые, векторные и фрактальные

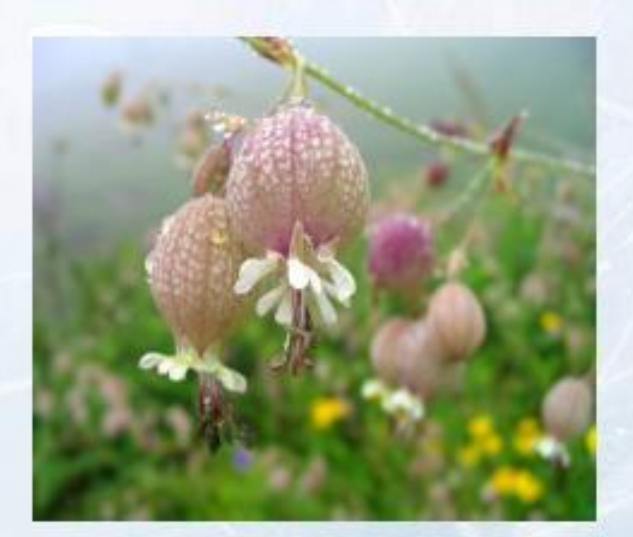

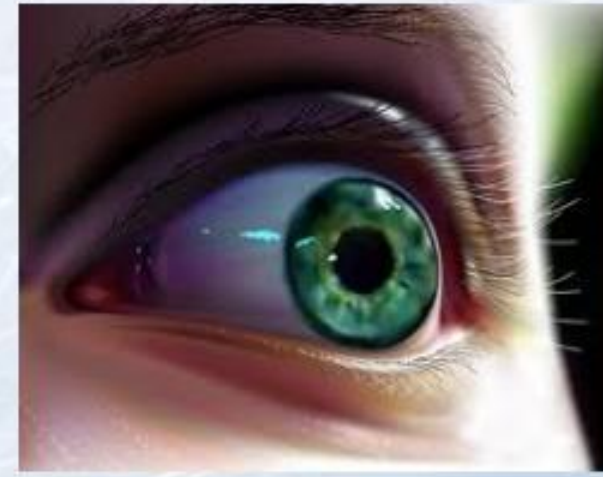

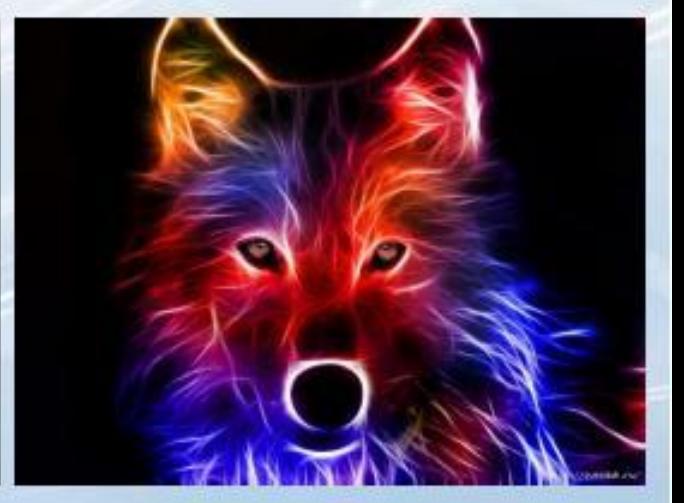

### Урок № 1. Растровые и векторные графические изображения

Растровая графика. Растровые графические изображения формируются в процессе преобразования графической информации из аналоговой формы в цифровую. Растровое изображение хранится с помощью точек различного цвета (пикселей), которые образуют строки и столбцы. Пиксель - минимальный участок изображения, цвет которого можно задать независимым образом.

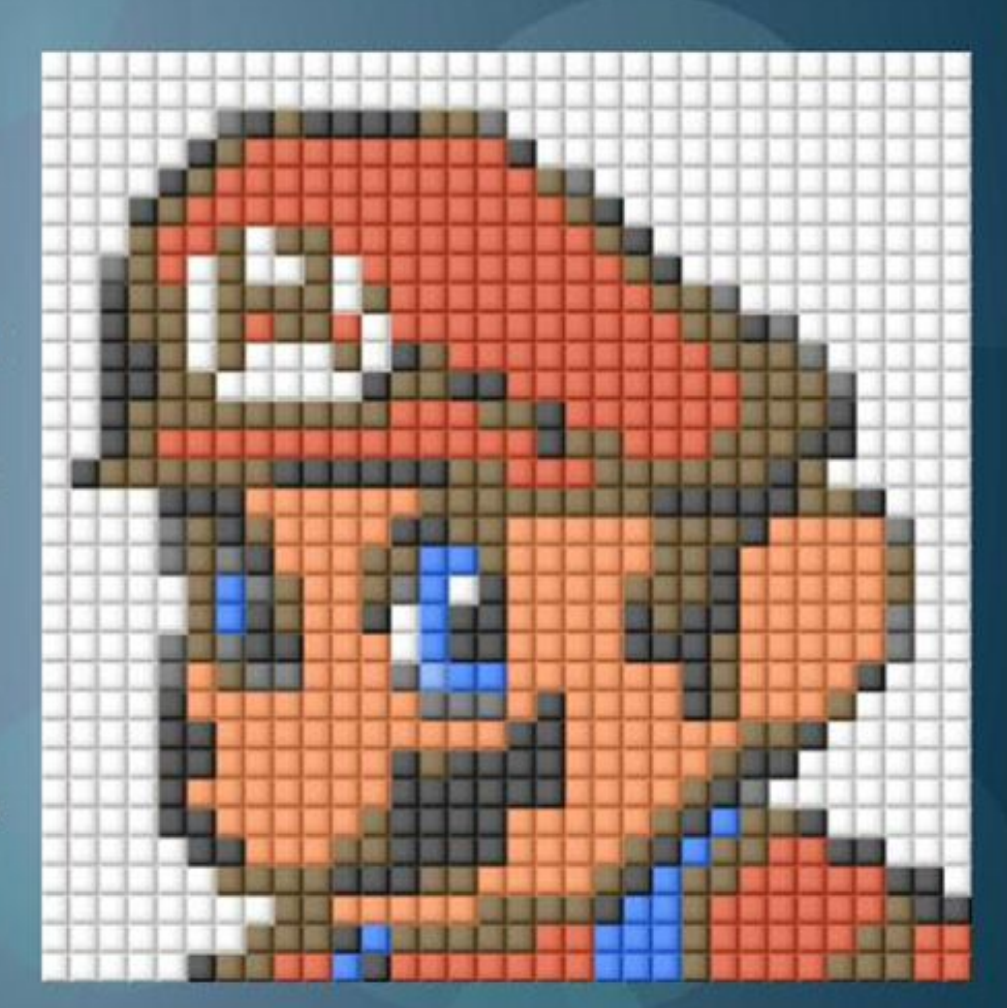

### Векторная графика

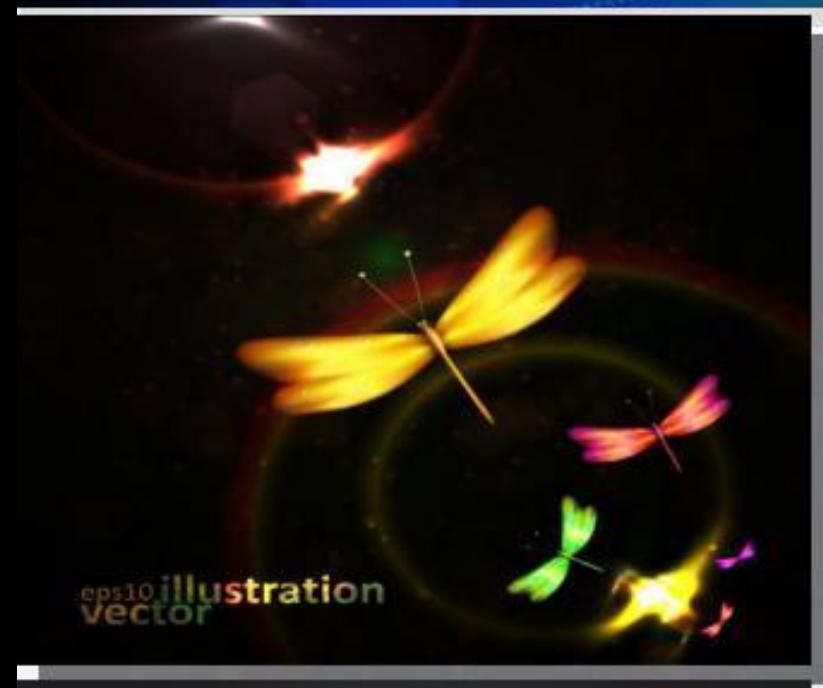

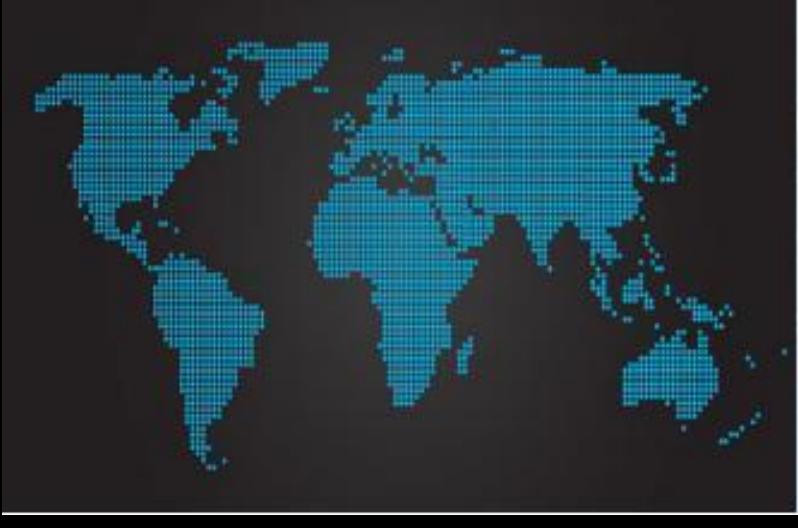

Векторное графическое изображение используется для хранения высокоточных графических объектов (чертежей, схем), для которых имеет значение сохранение четких и ярких ко нтуров.

Векторные изображения формируются из элементо в - точка, линия, окружность, прямоугольник и др. Для каждого элемента задаются ко ординаты, а также цвет

## 2. Векторная графика

- $\Box$ Векторная графика - это метод графического представления объекта в виде геометрических примитивов, таких как точки, линии, сплайны и многоугольники, в компьютерной графике.
- $\Box$ Векторное представление — описание графического изображения с помощью геометрических объектов (графических примитивов).

Графический примитив — простой геометрический объект векторного изображения.

Типичные примитивные объекты:

- многоугольники;
- окружности и эллипсы;
- линии и ломаные линии;
- •• кривые Безье (сплайны);
- • текст (в компьютерных шрифтах, таких, как TrueType, каждая буква создается из кривых Безье).

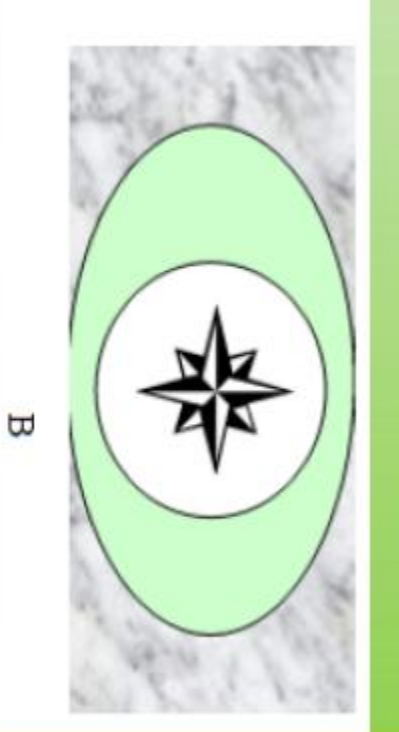

# Редакторы векторной графики CorelDraw

CorelDraw - это профессиональный графический редактор с богатыми настройками и развитой системой управления.

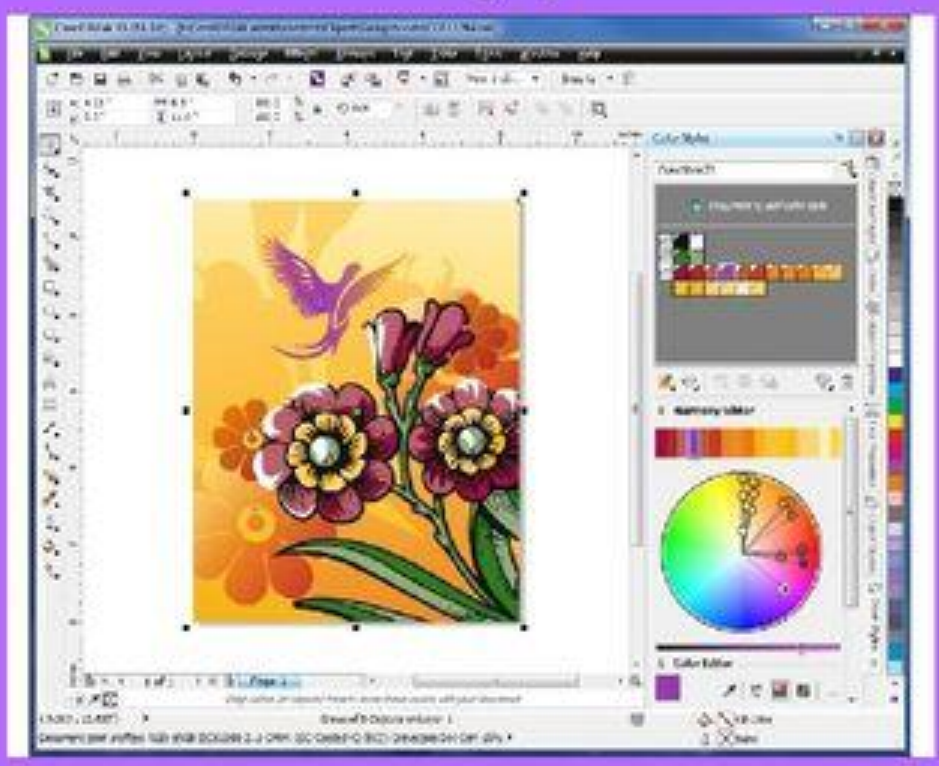

### В трёхмерной компьютерной графике все объекты обычно представляются как набор плоскостей (поверхностей или частиц). Минимальную поверхность называют полигоном.

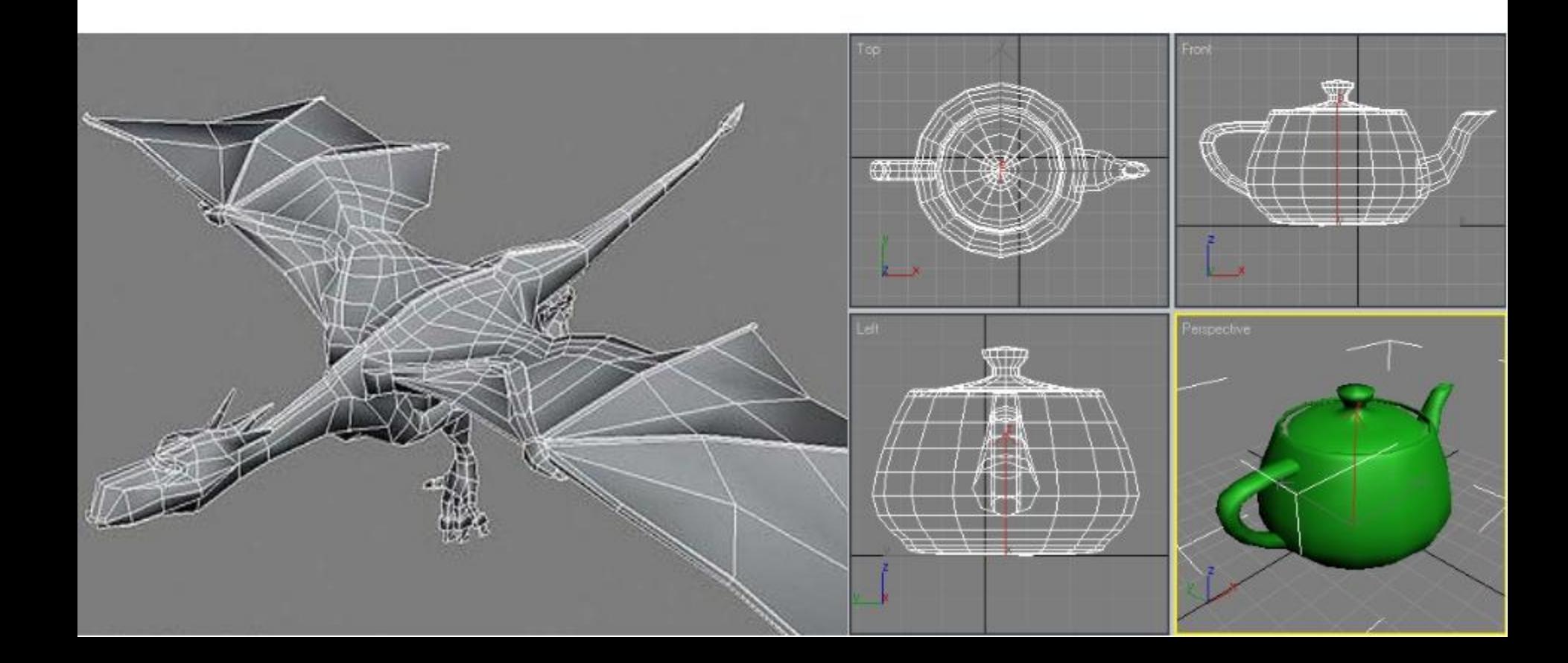

Трёхмерная графика (3D Graphics) — раздел компьютерной графики, совокупность приёмов и инструментов, предназначенных для изображения объёмных объектов.

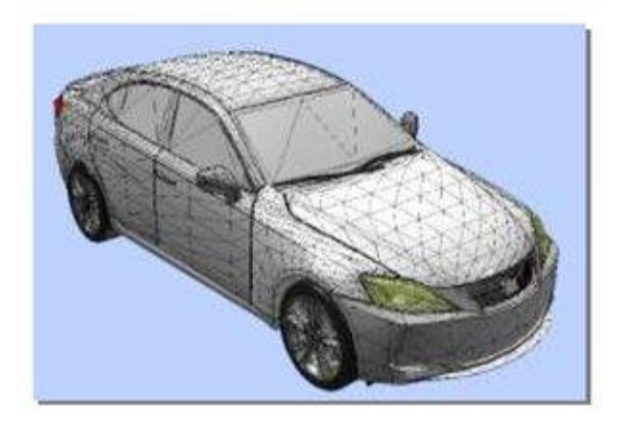

Трёхмерное изображение на плоскости отличается от двумерного тем, что включает построение геометрической проекции трёхмерной модели сцены на плоскость (например, экран компьютера) с помощью специализированных программ (однако, с созданием и внедрением 3D-дисплеев и 3Dпринтеров, трёхмерная графика не обязательно включает в себя проецирование на плоскость).

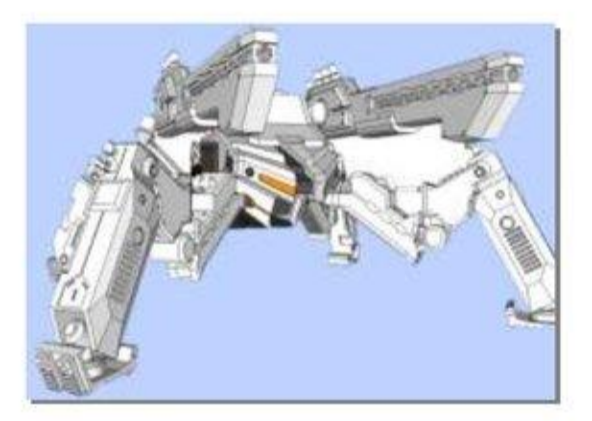

С помощью трёхмерной графики можно и создать точную копию конкретного предмета, и разработать новое, даже нереальное представление до этого момента не существовавшего объекта.

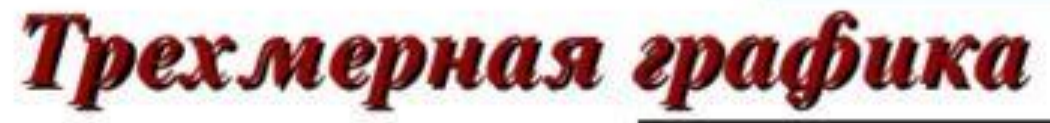

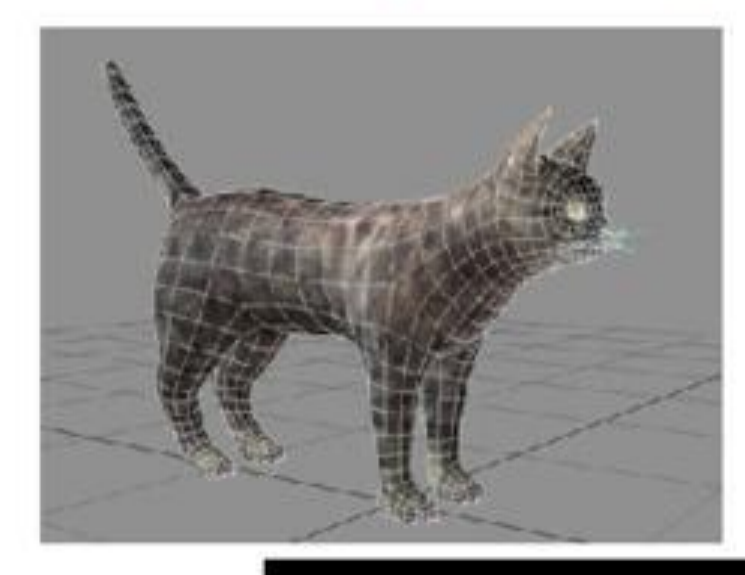

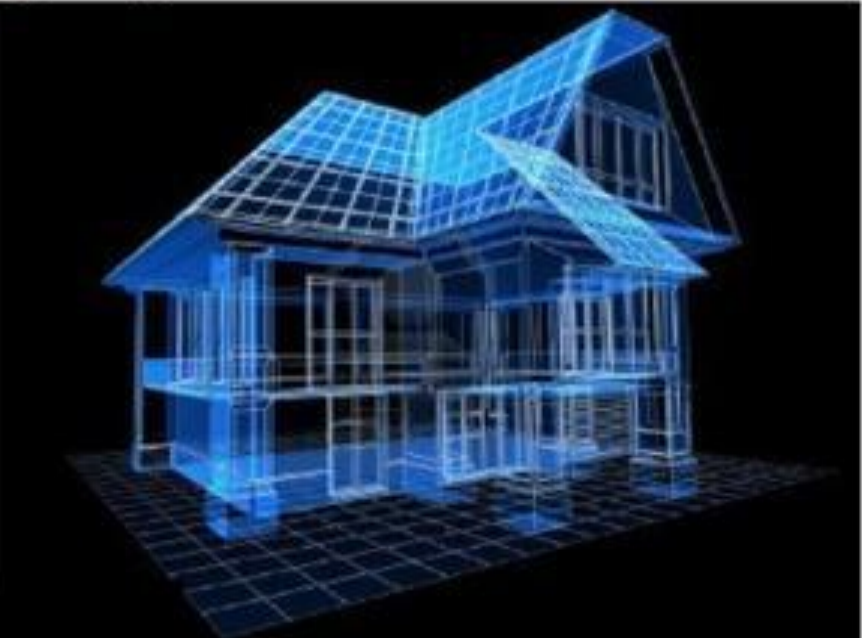

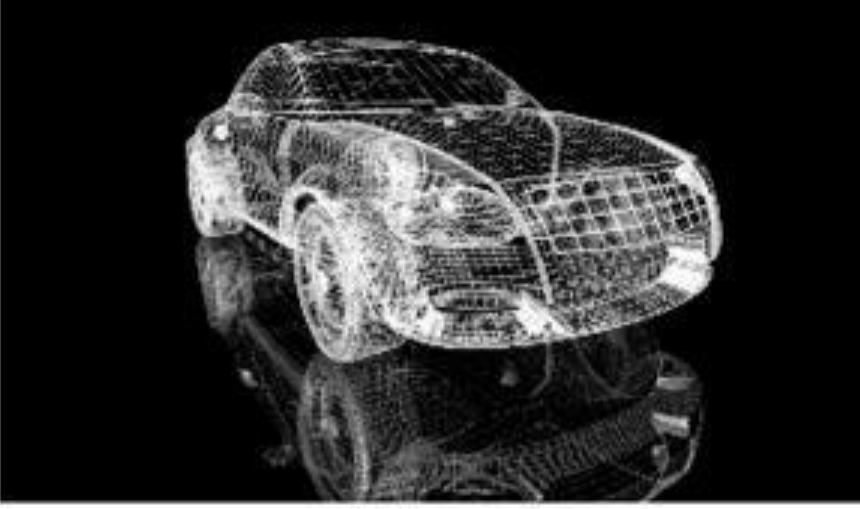

# Трехмерная графика

### Полигональная

### Аналитическая

#### Фрактальная

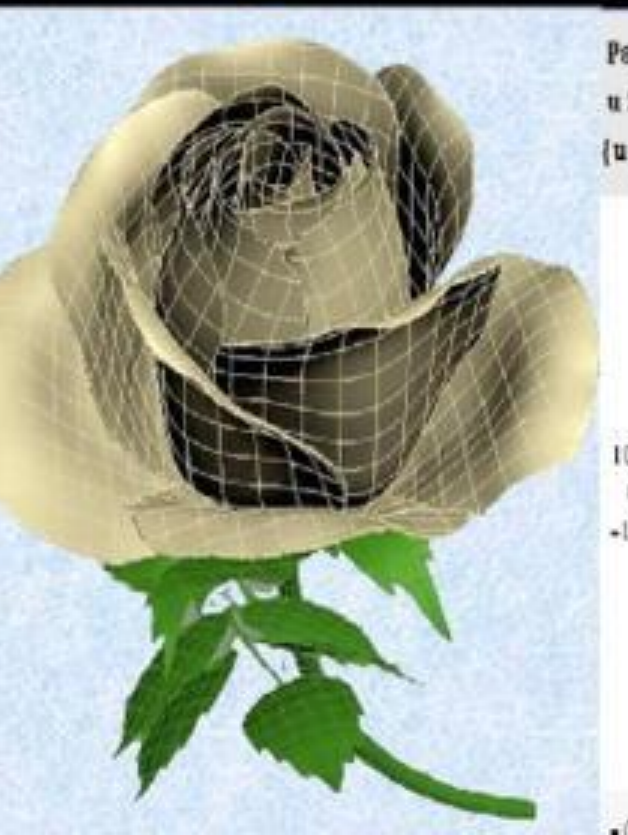

ParametricPlot3D[[uCos[u](4-Cos[v-u]),  $u \sin[v]$   $(4 - \cos[v + v])$ ,  $u \sin[v - u]$ , (u. 0. 4 Pi), {v. 0. 2 Pi], PlotPoints - [60. 12]]

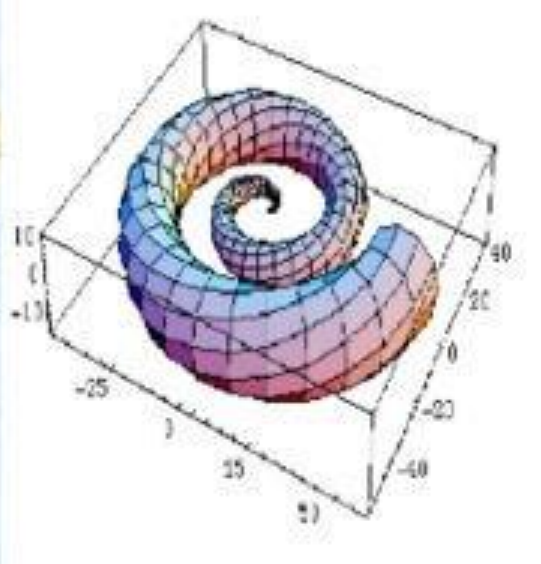

 $C$ vanhirsifi.

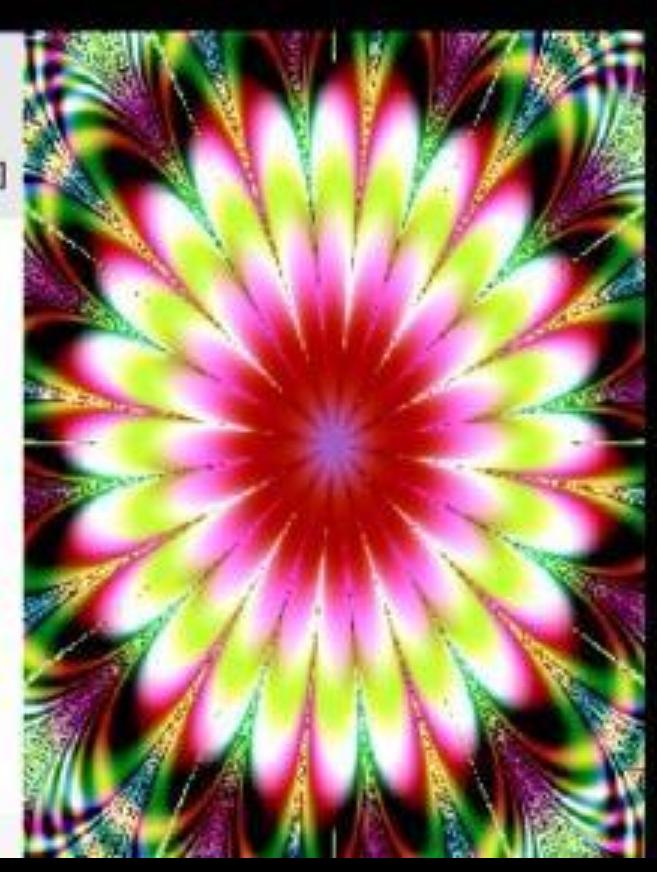

## Фрактальная графика

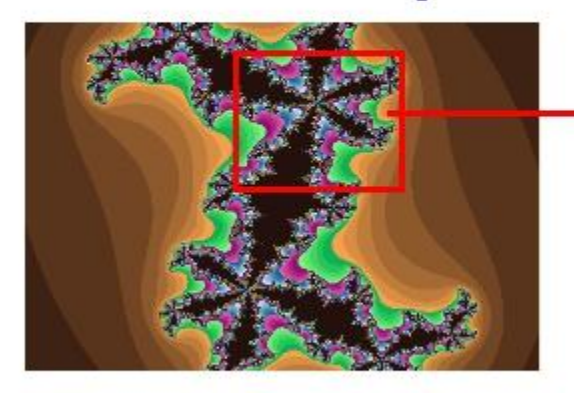

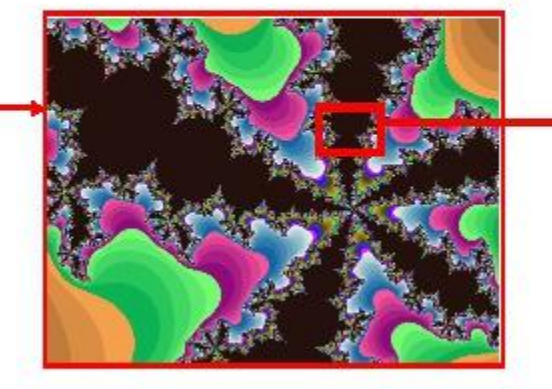

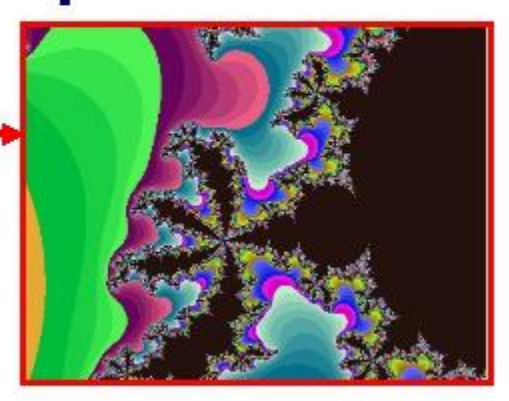

Фрактальная графика, **Kak** u векторная является вычисляемой, но отличается от неё тем, что никакие объекты в памяти ПК не хранятся. Изображение строится по уравнению.

Простейшим элементом является фрактальный треугольник.

фрактальной графике O информацию можно найти  $n<sub>O</sub>$ adpecy: www.klyaksa.ru

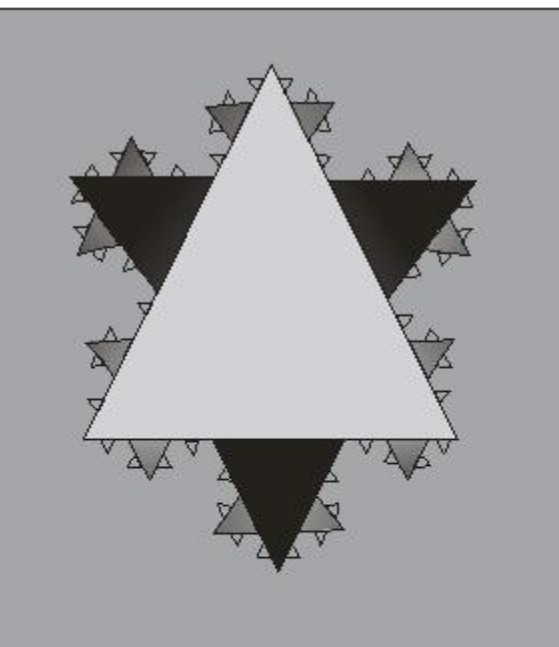

### Компьютерная графика

### Виды компьютерной графики

Способность фрактальной графики моделировать образы живой природы вычислительным путем часто используют для автоматической генерации необычных иллюстраций. Программные средства для работы с фрактальной графикой предназначены для автоматической генерации изображений путем математических расчетов. Создание фрактальной художественной композиции состоит не в рисовании или оформлении, в программировании.

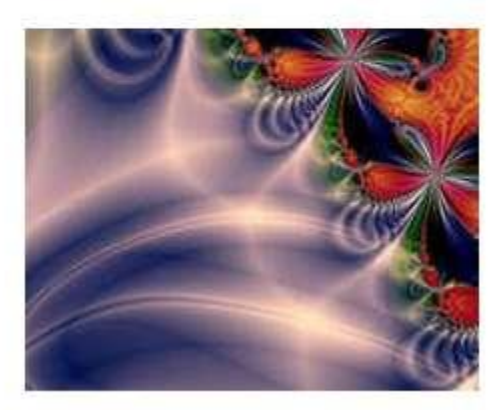

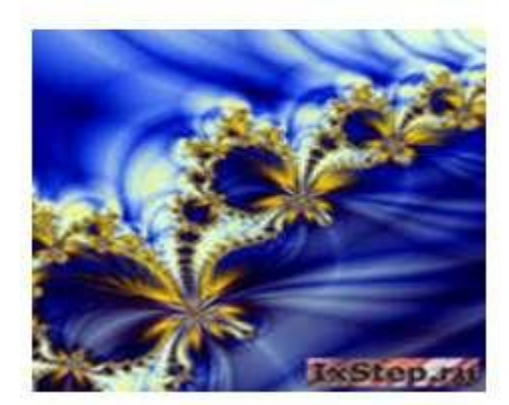

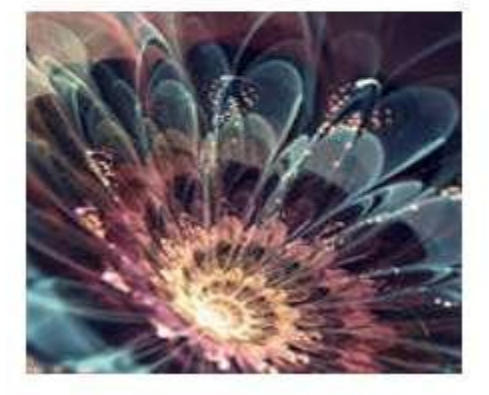

## Сравнительная характеристика растровой и векторной графики

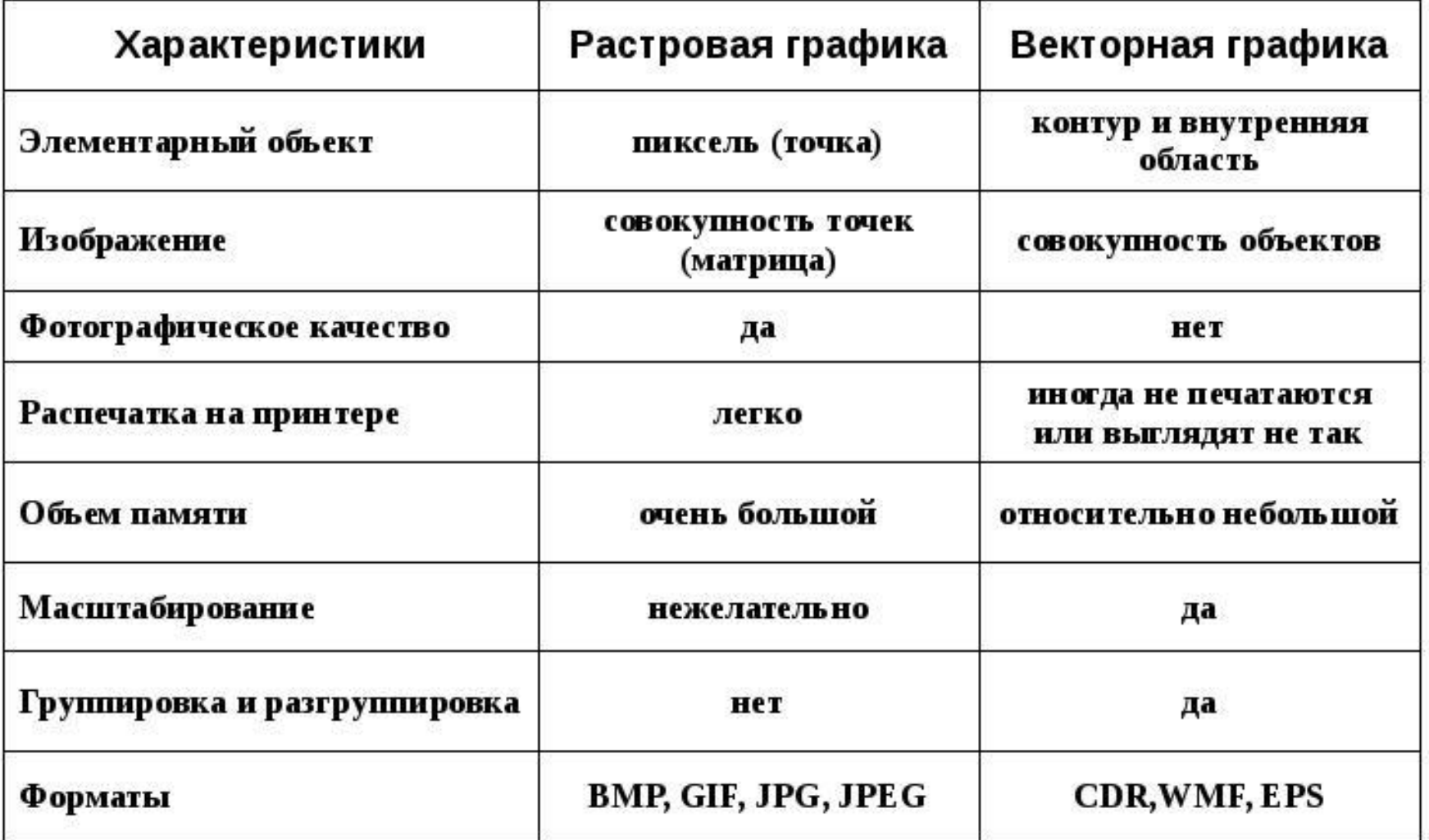

### **≻** Компьютерная графика для профессионалов

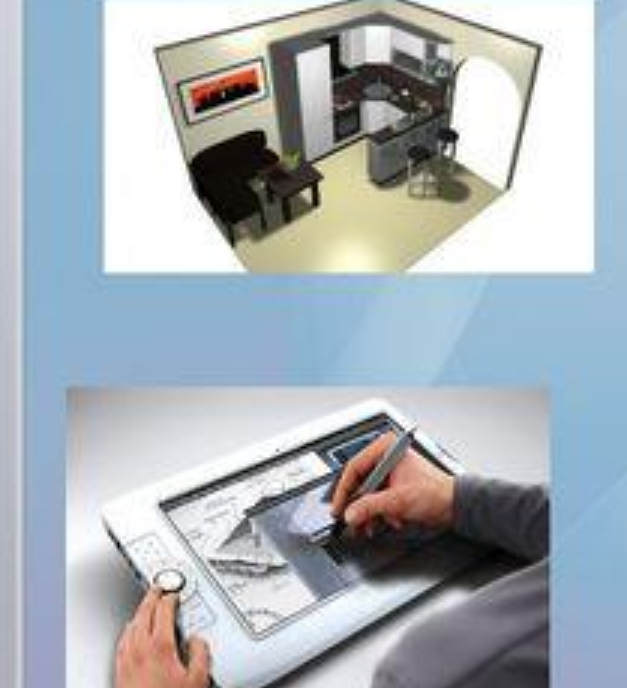

A Folke for Lit Yes Cz Weller Hd

**V Архитектор** √Астроном √ Дизайнер √Инженер-конструктор √Модельер √ Пилот **Ученый У Художник** 

March March of Land and Andrew Park

**TOLORIMATOGRAPHO** 

4 80 W (2) 45 that (24) 44 -

Домашнее задание

- 1. Прочитайте внимательно учебник §18, 21
- 2. Коротко о главном выучите.
- 3. Создайте в графическом растровом редакторе Paint картинку (на любую тему, примеры приведены ниже. Мы уже умеем работать в этом редакторе. Покажите знание инструментов редактора, копирование объектов, повороты и наклоны). Присвойте имя файлу, в котором будет хранится картинка: класс и ваша фамилия, например 7аМедведева. Файл вышлите.

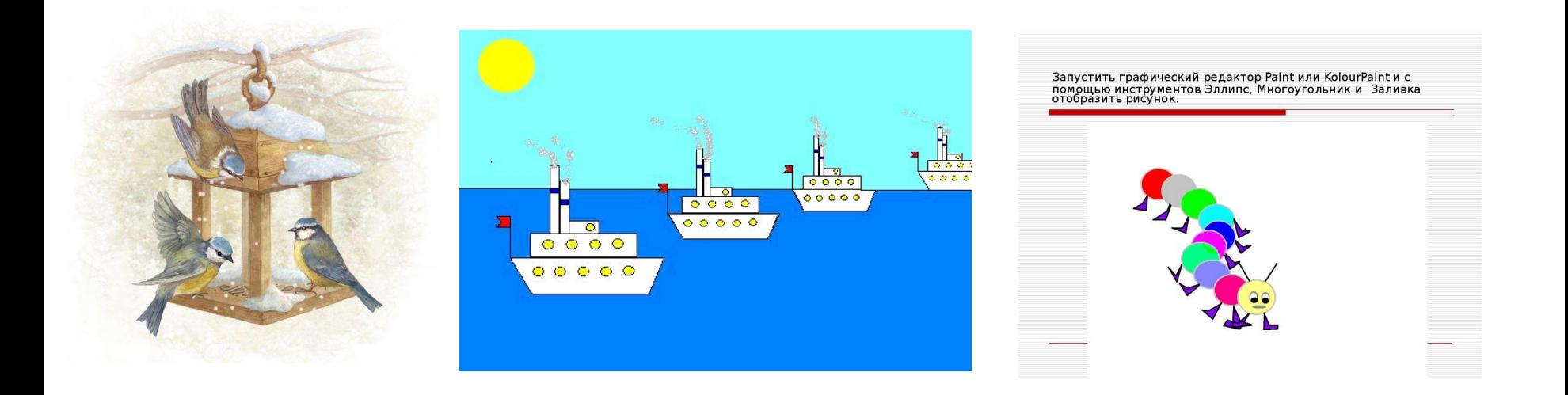